# **Lancement de Toolkit 4.4 et nouveautés**

Tridium a sorti la semaine dernière la dernière version de son Framework, Niagara 4.4. Au programme : Single Sign On, nouvelles vues HTML5, améliorations des performances graphiques etc.La librairie Toolkit a été mise à jour pour suivre les dernières évolutions du Framework.

# Release Notes

Consulter les [ReleaseNotes](http://support-active.btib.fr/pages/viewpage.action?pageId=985137) de la 44.1.2

# Nouveautés

Nous profitons de cette sortie pour livrer de nouveaux composants et widgets :

**EnhancedSlider** : slider permettant de faire varier une valeur entre deux bornes, compatible tactile (Smartphones, tablette et écran tactile).

#### [blocked URL](http://confluence.btib.priv/download/attachments/7013147/image2017-5-18%2019%3A18%3A48.png?version=1&modificationDate=1495128022000&api=v2)

- **BqlToWidgets** : constructions de vues dynamiques à partir de requêtes (menus, tableaux de synthèses etc.).
- **SmartOperator** : composant clé du Framework Active qui est à la base de toutes les synthèses (status, comptage etc.). La conversion  $\bullet$ automatique des unités a notamment été ajoutée ainsi que le support des requêtes NEQL ou la possibilité de faire des synthèses sur des équipements.
- **Numeric Delay** : composant permettant d'appliquer un délai sur une sortie numérique lors d'un changement sur une entrée numérique. Le  $\bullet$ fonctionnement est différent du NumericDelay de la palette KitControl.

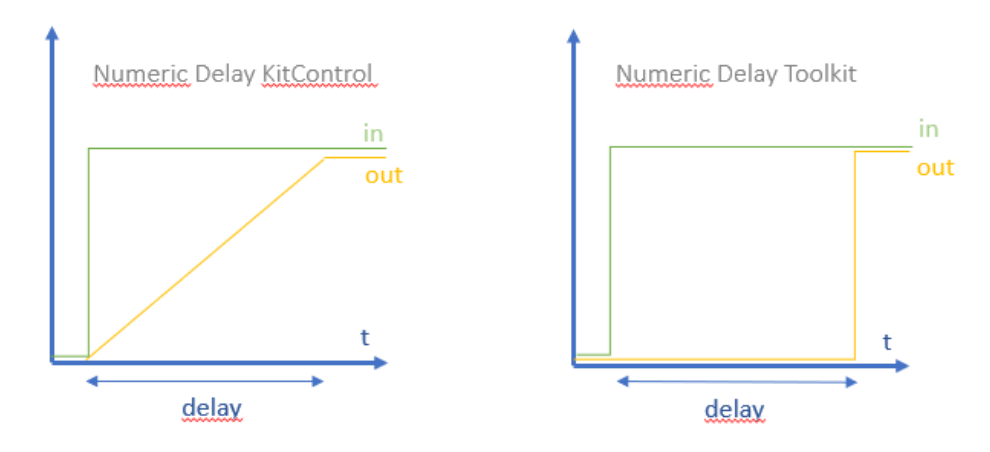

**Map :** ajout de la gestion des icônes et de tooltip pour personnaliser les marqueurs.

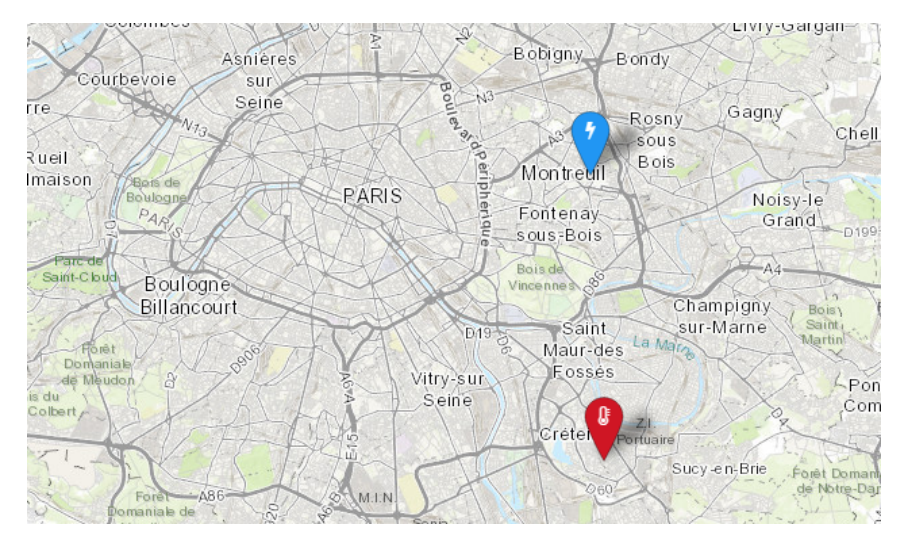

Système de logs : en préparation de la future sortie du moteur de programmation automatique de Structure, nous dévoilons notre nouvelle console de logs capable de fonctionner sur plusieurs stations connectées simultanément, dotée d'un suivi des erreurs beaucoup plus précis que dans l'ApplicationDirector et de fonctions de tri avancées. Le système de Logs fonctionne avec des LogGroup similaires aux consoles

d'alarmes. Des recipients (e-mail , historique etc.) suivront dans les prochaines releases de Toolkit. Ce système intègrera très prochainement l'évolution des composants ActionEventExt et PropertyEventExt d'AX sur N4. Commencez à l'utiliser dès maintenant avec les composants de Toolkit : SmartOperator, BqlToWidgets, NumericDataSummary etc.

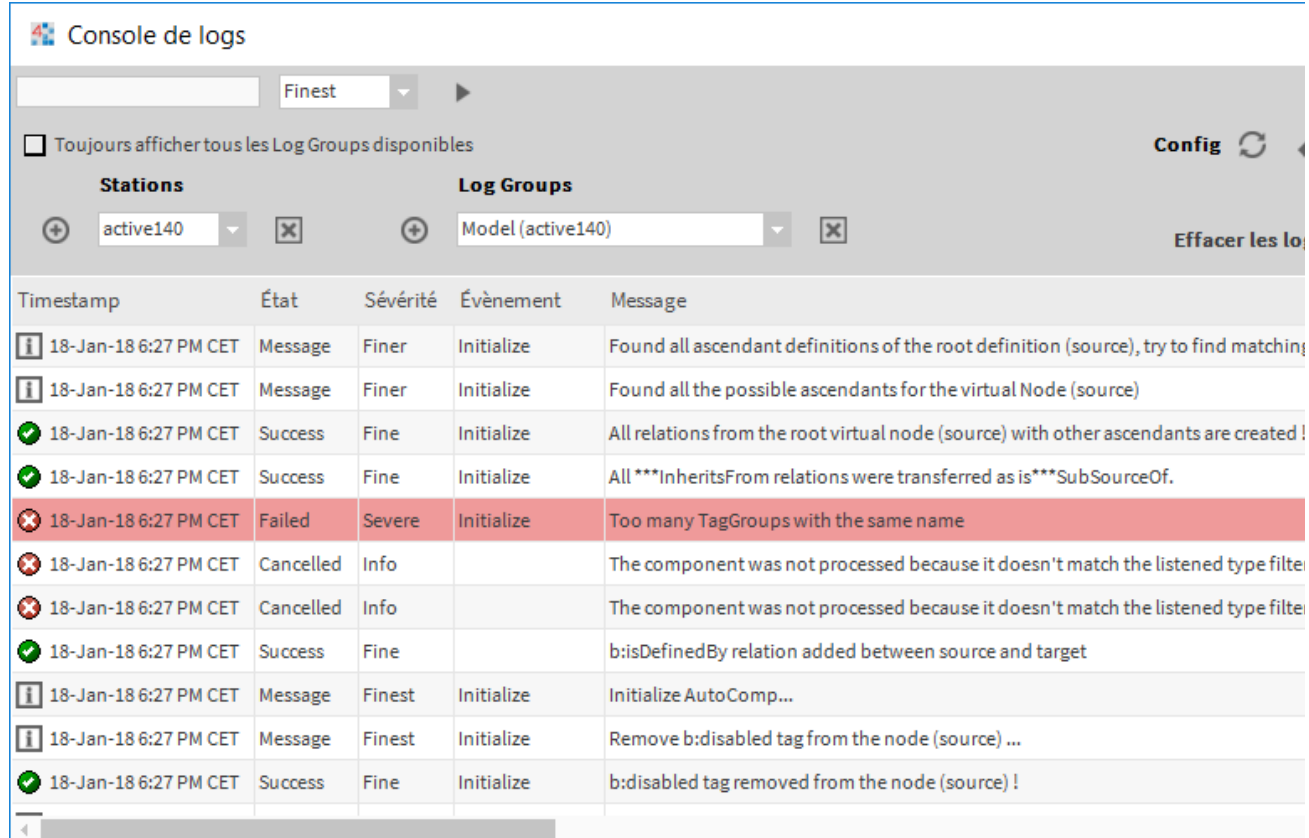

La taille des modules a également été drastiquement réduite. Pour plus de détails, voir la [ReleaseNote](http://support-active.btib.fr/pages/viewpage.action?pageId=985137) associée.

## **Tutoriels**

Trois nouveaux tutoriels sur les composants de Toolkit et Core ont été ajoutés :

- [Création d'un thème Niagara](http://support-active.btib.fr/pages/viewpage.action?pageId=984859) : construction d'un module .jar dédié au thème pour ajouter facilement vos images et personnaliser l'apparence de Niagara grâce à notre CLI.
- [Réaliser des liens simplement](http://support-active.btib.fr/pages/viewpage.action?pageId=985012) : utilisation du pointSelector pour réaliser des liens automatiquement dans le Wiresheet à partir d'une simple popup présentant une liste de points.
- · [Indicateur d'état du bâtiment](http://support-active.btib.fr/pages/viewpage.action?pageId=985024) (Map) : utilisation des objets de la palette (dossier map) pour afficher des sites.

### A venir

#### **RestNetwork**

Un driver RestNetwork est en préparation et sortira prochainement. Il va permettre de récupérer des informations de n'importe quelle API REST au format JSON (RTE, Sigfox, RATP, Météo, qualité de l'air etc.).

#### **Structure**

Nous préparons activement la sortie de Structure. Nous avons construit un Framework de structuration des données et d'automatisation de la programmation. Vous créez votre modèle (bâtiments, étages, locataires, métiers, etc.) à partir de simples glisser-déposer en imbriquant les éléments les uns dans les autres à la manière de poupées russes. Puis, vous assignez vos points, équipements, programmes horaires etc. aux éléments du modèle que vous avez créés à partir de listes déroulantes (optimisées pour faire un minimum de clics). Le moteur de programmation est exécuté à chaque changement et vous permet d'automatiser votre programmation à partir des règles définies.Vous trouverez ci-dessous un aperçu.

**Node Creator** utilisé pour construire des nodes (Etage 1, Locataire A, CVC...) à partir de glisser-déposer

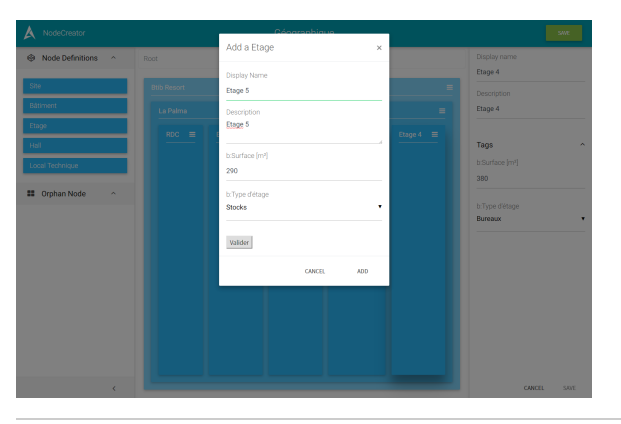

**Assignement View** pour affecter une source (un point, un équipement, un PH) à un élément du modèle construit

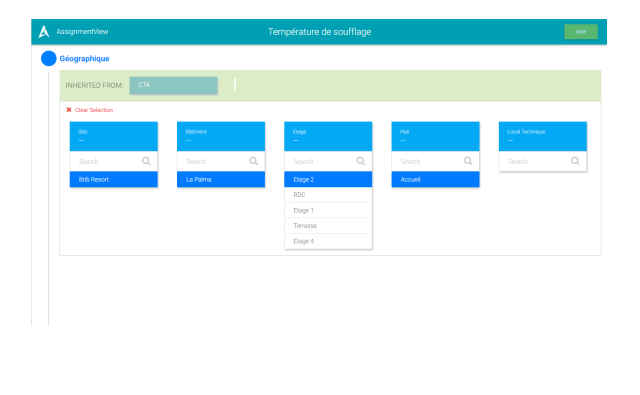

### **HSO Project**

Comment définir qu'un point que l'on appelle parfois **température** ou **température\_soufflage** ou **température de soufflage** représente en fait un **Cap teur de Température d'Air de Soufflage** ?

Nous avons lancé le projet Haystack Semantic Ontology Project (HSO project) qui est un projet d'uniformisation, de structuration et d'enrichissement de la nomenclature des éléments utilisés en GTB. Il va vous permettre au travers des outils de Structure d'utiliser la nomenclature [Haystack e](https://project-haystack.org/)n français, tout en gardant les tags anglais derrière et de bénéficier de programmation automatique (extensions d'alarmes, d'historiques, représentations graphiques, logiques etc.)